# Как посмотреть свои результаты?

### ШАГ 1

#### Зайти на сайт ГАУ РК «РИЦОКО»

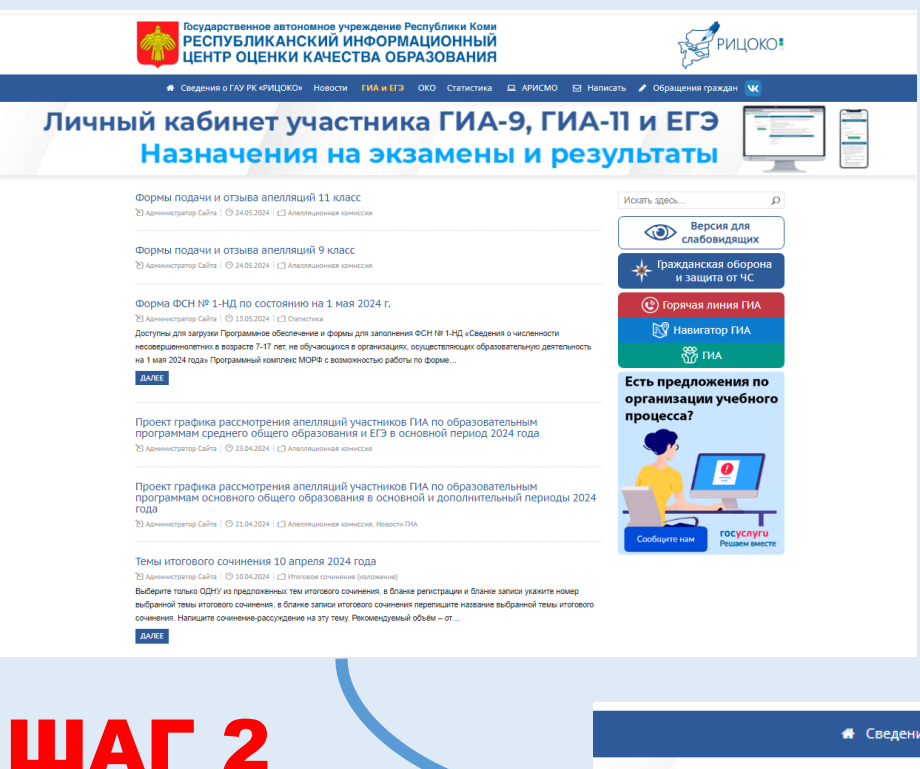

### ШАГ 3

#### Убедиться, что результаты имеются

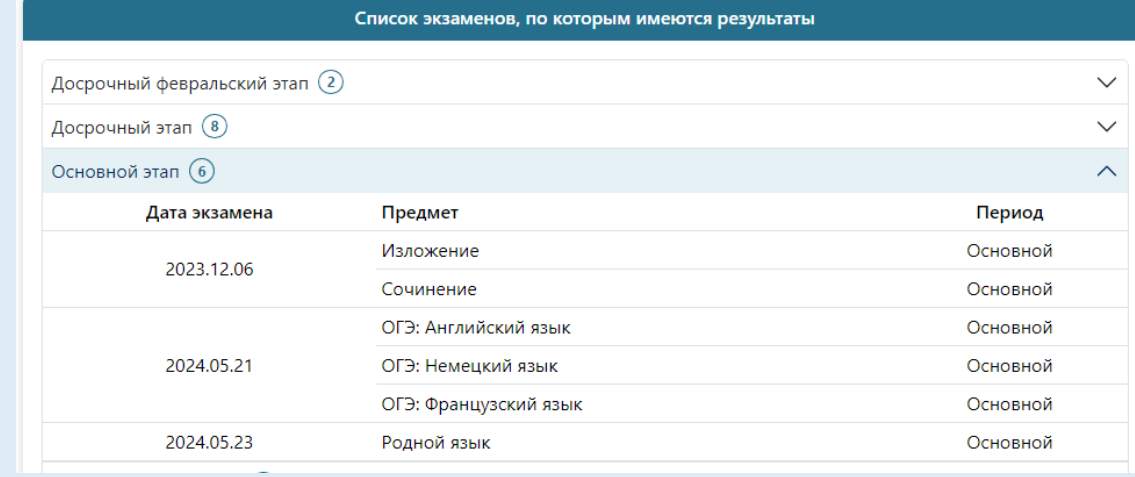

\* Сведения о ГАУ РК «РИЦОКО» Новости ГИА и ЕГЭ ОКО Статистика □ АРИСМО ⊠ Написать / Обращения граждан VK

Найти баннер и нажать на него

Личный кабинет участника ГИА-9, ГИА-11 и ЕГЭ Назначения на экзамены и результаты

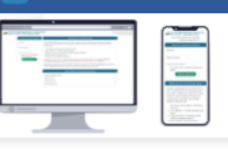

## Как посмотреть свои результаты?

## ШАГ 4

### Войти в личный кабинет и ввести данные

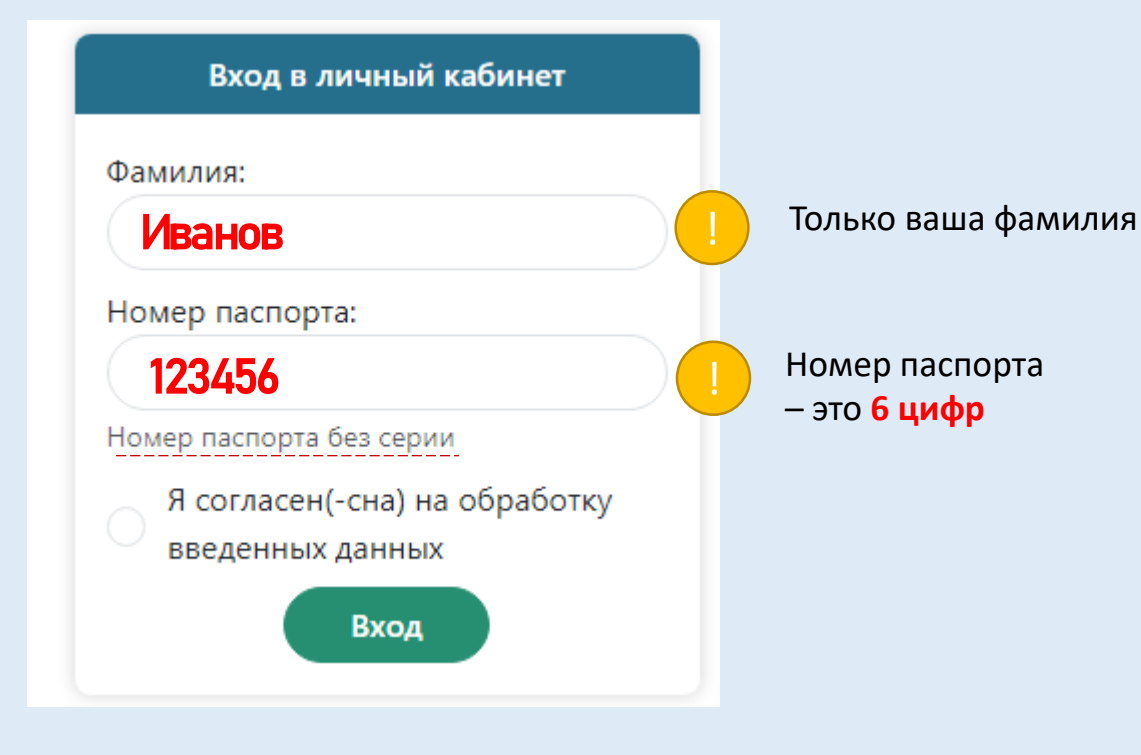

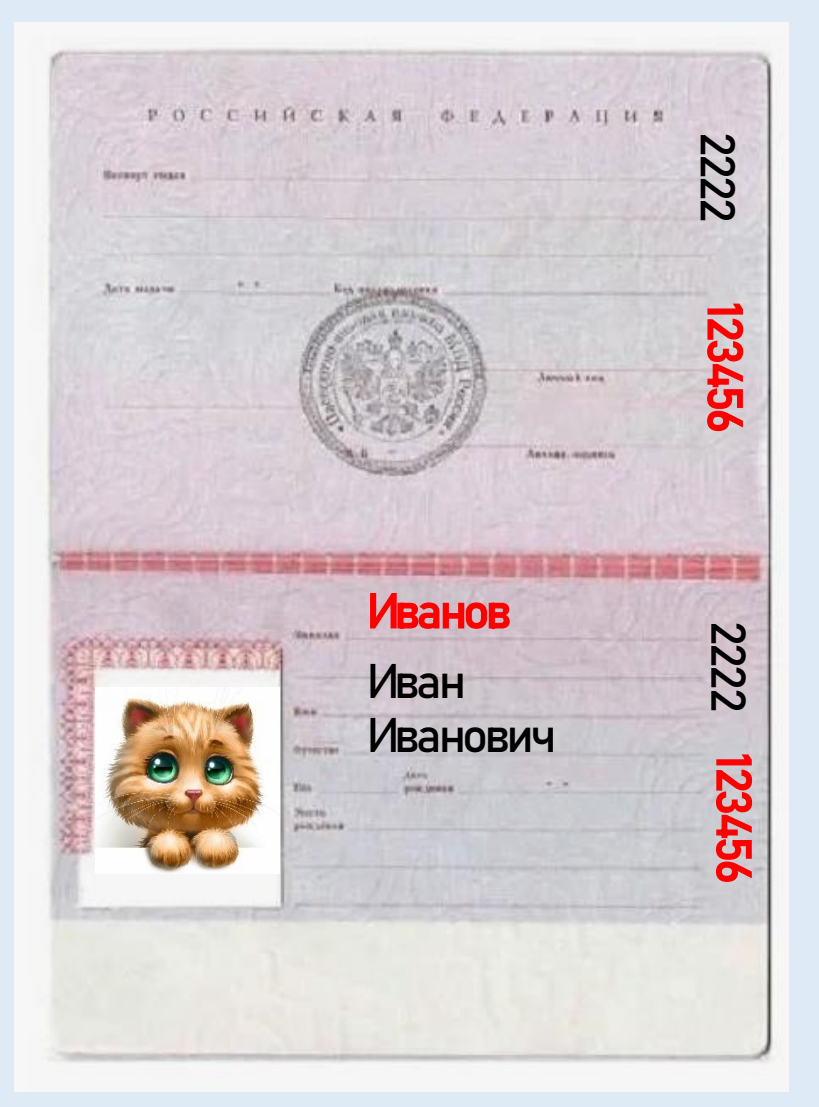

## Как посмотреть свои результаты?

### ШАГ 5

#### Ознакомиться с результатами

#### Результаты экзаменов

Для просмотра бланков ответов ГИА-9 перейдите на портал IXORA Для просмотра бланков ответов ГИА-11 и ЕГЭ перейдите на официальный информационный портал ЕГЭ

Английский язык (2024.05.21)

Задания с кратким ответом: +++2+++++++++2++++++++++++

> Задания с развернутым ответом: 3(3) 2(2) 3(3) 2(2)

Устная часть: 2(2) 6(6) 3(3) 2(2)

Первичный балл: 68 из 68

Оценка:  $5$ 

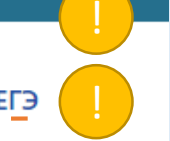

#### Ознакомиться с бланками можно, перейдя по горячим ссылкам

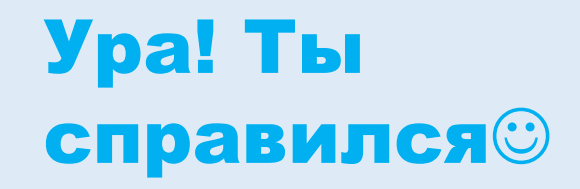